# **Quad-Cities Comput<br>
Newsletter for Septem**<br>
<u>Volume 28, number 8</u><br> **WWW.qcs.org**

 Quad-Cities Computer Society Newsletter for September 2010

## *QCS Review VMWare Using Legacy Programs in New Computers*

**www.computerrepair-center.com** *presented by Dale Wells* by Joe Durham

Dale Wells made a return visit to the QCS to share with us software that allows you to use multiple Operating systems and thereby use older software that does not run on your newer computer. It is truly a magical set of software wizardry: **VMWare Player**. It is a free download, but the software company does require that you establish a user account and password before your download it which occurs through email notification.

Dale's computer was running Windows 7 Home Premium 64 bit version as the host. VMWare appears as a regular application on the desktop. He clicked on it and was able to invoke a totally different operating system from it. From VM-Ware he invoked the following :

Windows NT 4.0 Workstation Windows 98 Vista Windows XP Home edition 32 bit Ubuntu Linux

Each of these OS's appears in a window which can be seen full screen. He said that you can even run DOS and Mac OS as a virtual machine. Dale described the advantages: you don't have to worry about compatibility modes to run older software, you simply run it in the OS in which is works. You don't have to worry about licenses as the host machine directs them all.

VMWare allows you to setup a shared document folder through which you can share data among any of the operating systems you have running. Dale mentioned that VMWare is useful in a business setting. Often times businesses will have in house custom made software which they use daily and do not want the extra cost of purchasing another custom up date to run on the latest OS. VMWare runs those applications in their original OS and keeps costs in check. Download at:

**www.vmware.com/products/player** (You need to set up a free account with password then a download link appears in your email. The VMWare download size is 104 MB for Windows, 102 MB for Linux.)

System Requirements: 1 GB of Ram 2 GB recommended 150 MB of install space

Dale also gave bonus computer tips:

Views and opinions expressed by presenters do not necessarily reflect those of the Quad-Cities ComputerSociety. Monthly meetings are open to the general public.

### **Plug-in Check**

Virus intrusion comes through your browser through outdated Java and Flash applications. Goto: **www.mozilla.com/en-US/plugincheck/**

This plug in will check to see if these applications are current. If not there is a link to download the update. Now you need to make this site a homepage in your browser so it doesn't forget to do it regularly. Copy the link to your clipboard with the keys Control -C for copy. In IE go to Tools  $\rightarrow$  Internet Options  $\rightarrow$  Add Homepage and paste the link there.

This will protect your machine, but if you ever see one of these unexpected pop screens, don't do anything. Shutdown your computer immediately and Windows will flush the memory and kill the bad virus script.

### **PDAnet**

### **www.junefabrics.com/**

Dale suggested that mobile smart phone users check out this application to tether laptops to the Internet through mobile phones inexpensively.

**Food Safety on the Web** www.recalls.gov www.foodsafety.gov

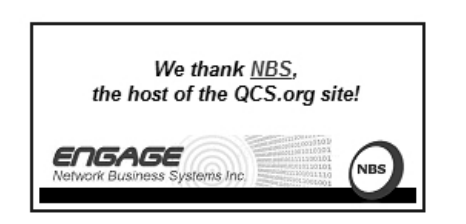

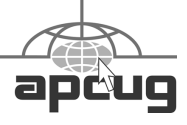

Would You Like to receive your QBITS via email? The QBITS can now be produced in Acrobat PDF format and sent to your email box. If you desire to have the newsletter sent to you electronically instead of by US Mail, notify: Patty Lowry, QBITS co-editor (563) 332-8679 [heidiho@soloconnect.com](mailto:heidiho@soloconnect.com)

*QBITS* Published monthly by the Quad Cities Computer Society Tri-City Jewish Center 2715 30th Street Rock Island, IL 61201 webpage: **[www.qcs.org](http://www.qcs.org/)**

Co-editors Joe Durham [joeph85\\_us@yahoo.com](mailto:joseph85_us@yahoo.com) Patty Lowry [heidiho@soloconnect.com](mailto:heidiho@soloconnect.com)

The Quad-Cities Computer Society or QCS is an Iowa nonprofit organization for charitable, scientific, and educational purposes primarily to educate the public concerning the advantages and disadvantages of microcomputers and to publish a newsletter for distribution to members, area libraries and educational institutions. The QCS is recognized as a 501(c)(3) nonprofit charitable and educational organization by the IRS. Copyright *QBITS* copyright © 2010 by the QCS. All rights reserved.

Subscriptions are included in cost of membership. Reproduction of any material herein is expressly prohibited unless prior written permissions is given

by the QCS. Permission to reprint material contained herein is granted to other non-profit personal computer groups provided the full attribution of the author, publication title and date are given, except that articles with Copyright notice in the

header indicates article may be reproduced with the express written permission of the author ( or other indicated copyright holder). Brand or product names are trademarks of their respective carriers. As a typographic convention we do not so identify as such.

# *QCS POTLUCK PICNIC!*

The TCJC facility is unavailable due to religious holidays, so instead we've decided to organize a purely social event at a Riverside Park covered pavilion in Moline.

• Who: Everyone is invited, especially a spouse or a significant other. Bring a prospective member, a friend, or a relative. Our motto is "the more the merrier!"

• What: It's a picnic where the food is great because YOU brought it! Bring a meat dish or casserole, vegetable, salad, dessert or munchies. If you don't have time to cook, be resourceful. A pizza or a bucket of chicken might be a great addition. Bring your own non-alcoholic beverages. So what if we all bring the green bean casserole? No matter! No one will starve and we'll still have fun.

• Where: One of the covered pavilions at Riverside Park located at 3300 5th Avenue, Moline, IL. Details to follow.

• When: Wednesday, September 8th 6-8 PM? Let's plan for dinner at 6:30 PM.

• Why: It's just for FUN! JOIN US, WON'T YOU?

• How? The club will provide the plates, plastic utensils, napkins, table cloths, etc.

• We need to hear from you in advance!

Please R.S.V.P. by September 5th or sooner. PLEASE !!!

> Nancy Polios **npolios@gmail.com** 309-755-4926 Vicki Wassenhove **vwazz@hotmail.com** 309-787-2239

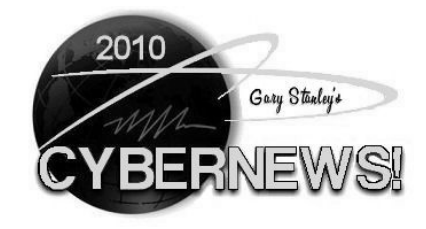

www.gary.stanley.net/cyber\_news.htm

 There are so many great features in Windows 7, like universal search. Click Start, and type anything that you are looking for in the search box. It will bring up references to your search in many places, like the control panel, files, documents, pictures, videos, even in your sticky notes! This is a very powerful Windows 7 feature.

You know how to place a web page in your browser's favorites, but how about favorites in your computer? I like this Windows 7 feature, because there are certain things I do everyday and can get there much faster by this method. Click Start and Computer. There you will find all your drives and a list of things on the left side. On the top you will notice Favorites, but I'll bet you've never noticed it. Navigate to a place that you use often. It could be anywhere on your computer, perhaps a document folder. Once there, right click on Favorites and choose "Add current location to favorites." Now you can get there faster!

Please accept another warning about "Piggy Back" installations. The reason I bring it up again is that I visited many homes to fix computers last month and found lots of unwanted programs. Web browser toolbars are the worst offenders and they sneak into your computer when installing other applications. I continually, overwhelmingly, endorse CCleaner to

keep your machine running smoothly but when installing it, if you're not careful, it too will include the Yahoo Toolbar.(Are you using CCleaner often?) Another one that I've noticed lately is Adobe's Flash Player. You'll get a message on your screen that tells you that you should update the flash player. You click on the link that takes you to the Adobe Web Site and if you click on the download button, without paying attention, you will also install McAfee's Security Scanner. Be sure to uncheck everything except what you want to install or you will end up with junk that may do more harm than good! It's a good idea on any program installation to use the "Custom Install" instead of the "Standard" install. Using the standard method will sneak in unwanted programs without your knowledge.

### **System Maintenance**

gary.stanley.net/secrets.htm

Visit Gary Stanley's web site for the complete edition of Cyber News. Make a note to attend our October 13th QCS meeting and hear Gary Stanley in person!

# Who Invented *the "CD"?*

Submitted by Consuelo Langholz *July 2010 Connections*, Verde Valley Computer Club

 What an amazing cavalcade of inventions we have seen in our lifetime. We have no sooner ceased to marvel at - or grasp one form of technological advance when the next innovation appears. Equally amazing has been the steady

reduction of prices charged for these inventions in relation to the disposable income of the ordinary working person. Remember those first vinyl LP records we had to save for weeks to buy. James T. Russell who had displayed a flair for invention from the age of six when he made himself a remotecontrol battleship, earned a BA in Physics in 1953 at age 22 and joined GE where he was involved in ground-breaking instrumental projects. By 1965 he was a senior scientist at the Battelle Memorial Institute Laboratory in Richland, Washington and had his sights set on audio research and improvements.

Russell wanted to find a way to improve the sound quality and prevent the wear and tear caused by the physical contact of the needle in the groove of his records. He worked toward an idea to use light to achieve this and used his knowledge of digital data recording as employed in punch card or magnetic tape devices. He therefore aimed to make a device that could read the binary code 0 and 1 with dark and light. He realized that if he could make the code compact enough he could store large quantities of music and huge amounts of data. The Massachusetts Institute of Technology writes; Russell succeeded in inventing the first digital-to-optical recording and playback system (patented in 1970). He had found a way to record onto a photosensitive platter in tiny "bits" of light and dark, each one micron in diameter; a laser read the binary patterns, and a computer converted the data into an electronic signal -- which it was then comparatively simple to convert into an audible or visible transmission.

Through the 1970s, Russell continued to refine the CD-ROM, adapting it to any form of data. By 1985, Russell had earned 26 patents for CD-ROM technology. He then founded his own consulting firm, where he has continued to create and patent improvements in optical storage systems, along with bar code scanners, liquid crystal shutters, and other industrial optical instruments. Compliments of the ASCA Australia Senior Computer Assoc.

# *From The DealsGuy*

**by Bob (The Cheapskate) Click Greater Orlando Computer Users Group**

### **Worried About Your Laptop Getting Stolen?**

You always stand the chance of your laptop getting stolen when you're carrying it with you, because the worst can always happen. Of course, all your personal information goes with it if that happens, but if you have the data encrypted, that part won't matter, so you simply purchase a new laptop and use your backup to bring it up to date. However, Prey Project can be a big help if you prepared yourself with it ahead of time **www.preyproject. com**. If you decided to get set up with Prey Project to protect yourself in the event a theft, simply go to their Web site and report the theft. Prey will start attempting to connect your computer to a network so it can start sending back silent reports; and maybe even pictures if your laptop also has a camera. It will also immediately start sending back reports, and the current IP ad-

**--continued on next page--**

dress along with reports on what the user is doing. It's a small program so it won't take much to install it.

The product is free, but they do accept donations. I read about this item in the Jan. 2010 Monitor, an outstanding newsletter of The Rochester Computer Society, put together by the dedicated Editor, Sally Springett **www.rcsi.org**. No author was listed for this item. I never fail to read her newsletter from cover to cover.

### **Another Daily Deal**

"GoingToday" has the same "one daily item for sale for 24-hours" policy as other daily sale sites I've given you and you never know what it might be until they offer it, but this site **www.goingtoday.com** is said to cater more to musicians and music lovers. I only browse it occasionally and the deals I have mostly seen are for quality sound equipment, although the prices were not bad. In my younger days, I was also a musician, but those days are long gone so it won't work for me when they offer musical instruments, but its fun to check it occasionally.

### **Help With Updates**

Many who subscribe to the Windows Secrets newsletter by Brian Livingston may already know about Secunia, because he recommended it some time ago, but it is a good service so I am including it here. I also found this in MUG Monitor (Jan 2010), newsletter of Macon Users Group. Liz Russel writes an excellent monthly article called tech talk

**www.maconusersgroup.org** and included Secunia in that column.

They have a free program you

can use to scan your computer for needed updates. It is called Secunia Software Inspector **www.secunia. com/vulnerability\_scanning**. Actually, if you are a home user, you can have your computer scanned online or you can scan your entire network with the Corporate Software Inspector. If something on your computer needs an update, Secunia will go out and get it for you on its own. Not everyone favors Secunia though, so look it over carefully before you try it.

This column is written to make user group members aware of special offers or freebies I have found or arranged, and my comments should not be interpreted to encourage, or discourage, the purchase of any products, no matter how enthused I might sound. Bob (The Cheapskate) Click bobclick@bellsouth.net. Visit my Web site at **www.dealsguy.com**.

# *Demy : An e-Book Kitchen Device*

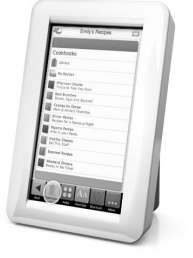

**www.mydemy.com** by Joe Durham

> The Demy e-Book meets old fashioned recipe cards.

The Demy recipe reader can hold 2500 recipes and is designed to survive the rough and tumble of the kitchen.

You don't have to squint to read the ingredients. The font size is easily adjusted. For added assistance a measurement convertor is built-in. The Demy can also suggest ingredient alternatives.

### *Quick Tip 100-2010 Capture A PowerPoint Picture*

 I just received a wonderful PowerPoint, full of beautiful pictures, and I have decided to save one of them for my desktop. Here is the way I do it.

TIP: Start the PowerPoint and get to the slide that has the picture you want to use on the screen. Make sure it is full screen. On the keyboard push the Prt Scrn (Print Screen) key and this will put the image on the clipboard.

Next open Paint by going to Start / All Programs / Accessories / Paint. When the Paint window opens go to the Menu Bar and click on Edit / Paste. The picture is now separated from the PowerPoint Presentation and is ready to be saved into your My Picture folder. Click on File / Save As. When the Save window opens, direct your new picture to the My Picture folder, give it a name and make sure it is being saved as a jpg.

To make it your desktop wallpaper, right click on a blank area of the desktop. Click on Properties. Select the Desktop tab and then the Browse button. Navigate to the My Pictures folder and select the picture you just saved from the Power-Point Presentation. You will see how it will display on the screen by looking at the thumbnail picture. If you want to change how it looks use the options below the thumbnail to adjust how it looks. Once you have it like you want, click okay. The picture is now on your desktop to enjoy.

Reprinted from the Claremont Senior Computer Club \_\_\_\_\_\_\_\_\_\_\_\_\_\_\_\_\_\_\_\_\_\_\_\_\_\_\_\_

## *Techbite Technology Steve Bass's Weekly Newsletter*  **www.techbite.com**

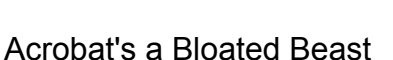

 In last week's newsletter, I mentioned a Firefox plugin to check if Adobe's Flash is updated. Acrobat Reader, Adobe's popular app to read PDF files, also needs constant updating. I stopped using Acrobat because it was a bloated beast and a memory hog. Instead, I use Foxit Reader (download here) **tinyurl.com/lqcv76**, a freebie that's small, loads fast, and does all I need: view, print, and search PDF files. My friend, Texas-based writer Michael McGown, countered with one even smaller: "I use SumatraPDF **tinyurl.com/6n64qh** because it takes about 1% of the space of Acrobat and loads 500% faster--so it's good enough for my humble needs."

 Choose one or the other, and dump Acrobat with the free Revo Uninstaller. **tinyurl.com/2fdekq**

# *Data explosion: Enough to Fill DVDs Stretching to the Moon and Back*

By Joe McKendick

 IDC has just released estimates that this year, the Digital Universe meaning every electronically stored piece of data or file out there will reach 1.2 million petabytes, or 1.2 zettabytes, this year

That's up from a measly 800,000

petabytes in 2009. Despite an economic slowdown or meltdown in some quarters, the total amount of data still grew by 62%, IDC reports. To illustrate how much data this is, write John Gantz and David Reinsel, authors of the latest IDC report on the size of the Digital Universe, "picture a stack of DVDs reaching from the earth to the moon and back." (About 240,000 miles each way.)

Still, this is only the beginning of a data explosion, Gantz and Reinsel observe -- by 2020, the amount of data will have grown 44-fold from 2009, to 35 trillion gigabytes. Fueling the growth will be the evolution of all major forms of media - voice, TV, radio, print- from analog to digital.

"Our stack of DVDs would now reach halfway to Mars," Gantz and Reinsel note. Most of this digital content is not unique -- in fact, Gantz and Reinsel relate, "nearly 75% of our digital world is a copy -- in other words, only 25% is unique."

Of course, each and everyone of us contributes to the pile every day. Len Devanna, executive with EMC, sponsor of the study, puts it in perspective:

"In the past four weeks, I've personally generated about 5.3 GB in video, 1.6 GB in photos, 3 GB in audio and let's say another 1 GB for emails, documents, Tweets, etc;. That's about 11 GB of new information that did not exist a short month ago. That's about 500 times larger than my first hard drive. Of course, these numbers represent just the stuff I know about. There's also the information inherently created as I simply go through life... Every time I make an online purchase, swipe my badge to enter work, get processed going through a toll booth with my EZ Pass, etc. Each of these things leaves behind some digital footprint, and generates new information in the process."

IDC also estimates that at least 15% of the Digital Universe by 2020 will be managed or stored in the cloud -- that is, "created in the cloud, delivered to the cloud, stored and manipulated in the cloud." Gantz and Reinsel add that at least a third of all this data will "pass through the cloud" at some point in the lifecycle.

With all this data comes security headaches, of course. "By 2020, almost 50% of the information in the Digital Universe will require a level of IT-based security beyond a baseline level of virus protection and physical protection. That's up from about 30% this year," Gantz and Reinsel caution. "And while the portion of that part of the Digital Universe that needs the highest level of security is small -- in gigabytes and total files -- that portion will grow by a factor of 100."

And, they add: "Not all data needs to be protected equally. A YouTube video of a cat doing tricks would seem to need less protection against hacking or corruption than a home-banking customer's account balances?

One bit of good news is the staffing and investment to manage this Digital Universe will only grow by a factor of 1.4. IDC estimates that in 2009, the world spent nearly \$4 trillion on hardware, software, services, networks, and IT staff to manage the Digital Universe. "That spending is expected to grow modestly between now and 2020, which means the cost of managing each

**--continued on next page--**

byte in the Digital Universe will drop steadily -- an incentive to create even more information," Gantz and Reinsel say.

Any one interested in reading more about this and other interesting subjects will find them here: http://www.smartplanet.com/business/blog/business-brains/data-explosion-enough-to-till-dvds-stretching-to-the-moon-and-back/7010/ **tinyurl.com/23qr3k9**

Reprinted from the July 2010 issue of Bay Bytes, the newsletter of the Greater Tampa Bay PC Users Group

### *Another "Free TV" Utility* by Ira Wilsker **zinc.tv**

A few weeks ago I wrote about some web-based utilities that could display over 2000 TV channels that stream live over the internet. I have had a lot of positive response about that column, and was asked by several readers if there was a free standing utility that could stream TV directly to the computer, and possibly even connect to a TV. While doing a search, I found several utilities that claim that they could do precisely those tasks, but my security software blocked access to those sites alleging some type of danger or risk. One site that seems to pass security muster is zinc.tv. This free service, currently in beta (not yet a final release), combines feeds from several resources, including Hulu, ABC, NBC, Fox, ESPN, National Geographic, Nickelodeon, Cartoon Network, ABC Family, and many other sources. Zinc also offers free music videos from MTV and VH1. The

user needs to understand that these so-called "channels" are typically not the live feeds as seen by cable or satellite subscribers, but are past, usually very recent, shows. While most of the content on Zinc TV is totally free, there are links to commercial content which includes such sources as Netflix, and Amazon's streaming content.

The Zinc viewer can be downloaded (free) from **zinc.tv**, and will run on modern Windows or Mac computers, as well as a NetTop box, or using a wireless HDMI device. When I downloaded the 20.6mb file, it downloaded and installed without any problems. The Windows version requires Windows 7, Vista, or XP with service pack 2 (or later) installed, and a capable video card. Zinc TV will also run on a Mac with OS X 10.4.11 (Tiger) or later, with an Intel processor, and a compatible video card.

The Zinc player initially opens in full screen mode, and has very sharp and colorful graphics. At the top of the default window (which is customizable), the latest "Featured" shows are displayed. As I type this, the featured shows are Boston Med, Downfall, The Gates, Rookie Blue, and Scoundrels. Generally, the featured shows are the full episodes that recently appeared on TV, along with links to past episodes. This is a very good way to view again any favorite episodes, or episodes that were missed. Below the Featured shows are the categories of shows. Shows are sorted by genre', and include TV shows (29783 episodes), movies (519 full length and trailers), news (2437 shows), sports (1159 events), kids (35 channels), comedy (973 shows), web (21917 items from YouTube, Break.com, Yahoo! video, and more), technology (418 shows), Yahoo! Connected TV (5792 items), and Music (1340 channels and videos). The "Most Popular" TV shows available on Zinc TV are Glee, Dancing With The Stars, House, Lost, and Modern Family.

Below the "Categories" heading is the "Recently Added" which displays any newly added networks. Two of the most notable new networks available on Zinc TV are The WB and Spike. Many of the commercial entertainment sites that offer streaming video are accessible individually by going directly to the websites, or the user can use Zinc TV to access many of these sites from one link. Among the networks accessible and searchable with Zinc TV are CBS, ABC, Fox, Hulu, The WB, MTV, The CW, CNN, MSN-BC, ESPN, Fox Sports, Fox News, PBS, Cartoon Network (CN), national geographic Kids, Nickelodeon, ABC News, Spike, Comedy Central, VNET, NASA, The Whitehouse (presidential broadcasts), HBO, NFL, NBA, TV Land, Univision, VH1, and many more.

Clicking on the TV network logo opens up the lineup of available shows. Clicking on CBS, for example, displays a directory of the full length episodes available. CBS currently has 4385 episodes available, including such popular shows as Survivor, 48 Hours Mystery, 60 Minutes, the CSI trilogy, Amazing Race, 90210, Star Trek, and Twin Peaks. The ABC link opens up to display over 400 episodes, including 20/20, All My Children, the Bachelorette, Boston Med, Desperate Housewives, Grey's Anatomy, Lost, ABC Primetime, One Life to Live, and many more. The other networks listed have similar directories of TV shows that can be viewed on demand.

One of my personal favorite categories is the news category. This category includes the latest evening news from ABC (ABC World News), NBC Nightly News, and CBS Evening News with Katie Couric. CNN has 947 present and past shows available, and MSNBC has 237 shows online. Popular news shows from PBS include the Jim Lehrer Hour (281 episodes), and Bill Moyers Journal with 330 episodes. Individual shows include Fox News' The O'reilly Factor, Glenn Beck, and Sean Hannity. The White House Channel, and Obama Weekly broadcast presidential speeches and other executive branch presentations.

Children can be well entertained by several Kids channels. Nickelodeon has 12 different popular full length kids' shows including Avatar, Danny Phantom, The Fairly Odd Parents, iCarly, and the widely popular Sponge Bob Square Pants. The Cartoon Network has full online episodes of 55 of its shows including Batman, and the Transformers. Newly added to Zinc TV is the JAROO kids' channel, which includes 261 full length children's movies and classic cartoons.

Sports fans will appreciate the wide assortment of sports channels available, including ESPN, NHL (Hockey), NBA (Basketball), Soccer, NASCAR, NFL Football, MLB (Baseball), a Fitness channel, and a Sports and Recreation channel. In aggregate, 1159 sports shows are available on Zinc TV. This should be enough to provide any sports junkie his fix for quite a while!

Since Zinc TV will run on most computers, as well as on a variety of TV and home entertainment

devices, and carries an enormous variety of content, it should satisfy many of the entertainment needs of today's society. While the shows, most notably the news and sports shows, are not live, many are very current, often from the same day. Zinc TV is a worthwhile utility to download and install; just don't blame me if you watch it too much!

### *CDX by the BBC* **cdx-thegame.com** By *Joe Durham*

**(CDX the online game contains some violent scenes and may not be appropriate for young audiences** )

**"A sacrificial Roman blade holds the key to an ancient and bloody conspiracy. Who has the blade, and can the killers be stopped?"**

In this Adobe Flash based online game you are challenged to interactively search for clues to the mystery and solve the crime. The BBC has produced several of these online interactive mysteries.

Your goal is to help an amnesia victim recreate the chain of events and solve the mystery. Good luck!

### *EveryScape* **www.everyscape.com** by Joe Durham (Virtual City Driving Online)

One of the later versions of Sim-City allowed you to drive through the city you created. Well, Everyscape allows you to virtually drive through an actual city and see the sites. Everyscape currently has 50

cities in its database and more are being added daily. Prominent featured cities include: Beijing, Boston, and New York City.

The Everyscape home page presents you with a "Explore your City" button. This brings up a list from which to select your virtual destination. Once you have chosen one, a photo of your starting point will appear on the scene. Alongside and associated with this window are suggested businesses and places to visit within your chosen city.

Additionally in the photo Window a button appears called "Play AutoDrive". When you press this option Everyscape will virtually drive you through the environs and give you a 3-dimensional view of the city.

As this marketing concept gains a foothold more cities, features and options will emerge. This interaction is another example of the unforeseen diversity and creativity of the Internet.

# *EZ Grabber* **Capture Videos**

Capture videos to your handheld devices or submit to YouTube with just a few clicks!

 With MyGica's EZ Grabber, you can capture and save your video clips from such devices as VHS/VCR/DVD/or DV camcorder by using the bundled software. EZ Grabber has a "push to start push to stop" button that will help you record only the clips you want while you watch the movies playing on your video device. The recorded clips will be

**-continued on next page-**

saved to your hard disk and automatically be given a name by the software. You just repeat pushing the button and you will get all the clips you want. Then you can edit the captured video files, adding titles, music and transitions. Finally, you can burn all the edited contents to DVD/VCD/or SVCD, send them to your handheld devices or submit them to YouTube to share with others. The software will also allow you to convert and customize any of your favorite video files. The EZ Grabber is about the size of a pack of gum with connections for your VCR/DVD/Camcorder on one end and a USB Cable to connect to your computer on the other end. Very simple to connect and use.

### **Features:**

 Easy to use recording button, push to start push to stop capture button; Send home video files to YouTube Account directly with supplied software Extremely high quality

digitizing chipset inside, more clear, rich color and sharp video Convert recorded files to iPod video, PSP and other mobile phones (not all) Burn edited files onto DVD, VCD, and SVCD. Capture video source from VHS, V8, and Hi8. USB device, easy to install.

### **Specifications:**

 **\***USB 2.0 PnP Interface, USB video/audio transfer(Provision) \*Automatic NTSC/PAL detection \*Push to start push to stop button \*Capture the Video directly into MPEG 4 / 2 / 1 Format

 \*Capture Video Source from VHS, V8, Hi8, etc.

 \*Support Still Image Capture in JPEG or BMP format

\*Video resolution:

 \*NTSC: 720 x 480 @ 30 FPS \*PAL: 720 x 576 @ 25 FPS \*External video input: Composite and S-Video \*Burn video files on to DVD/VCD/SVCD \*Additional multimedia software \*Edit \*Capture \*Burn DVD \*Convert

\*Submit to YouTube

### **System Requirements:**

 \*Pentium-III 1GHz or higher (recommended)

\*256 MB RAM of system

memory or above (recommended) \*One available USB port

(USB2.0)

 \*Graphics Card (Must support DirectX 9.0c)

 \*Sound Card (AC97 compatible sound card)

\*1GB Free HD Space

 \*CD-ROM Drive (For software installation)

\*Microsoft Windows XP/Vista/7

Reprinted from August 2010 issue of SCUG News, newsletter of the Sandwich Computer User Group

# *Working With Beginners*

 Do you remember what it was like when you set down at your first computer? It was probably both fascinating and a little scary. What do I do and how do I do it? The first thing most people do is play Solitaire which helps them get control of the mouse.

 A friend or computer user group will willingly help a new user become more comfortable with

their computer and help them learn how to work with programs.

 A person helping a beginner needs to remember three important things.

### **1. Give clear, precise descriptions.**

 None of us were born knowing how to use the computer. We had to learn. Computerese is like a foreign language. There are terms that need to be understood. Remember that people learn at different rates. Both the instructor and pupil must be patient.

### **2. Recognize the mental overload point.**

 When one reaches a certain point, information no longer registers. Don't try and overload the new user with too much information at one time. It just goes in one ear and out the other. It is easy to get discouraged when you don't understand what is being taught. Have patients and hang in there and one day it will make sense.

### **3. People have different learning styles.**

 People learn by reading, hearing, and doing. Some learn by reading manuals, using tutorials, listening to an instructor, watching someone else or any combination. When explaining something, use plain English. The computer terms will come later. Let them watch how it is done and then have them do it. Nothing beats hands on.

 After a while there are three things to listen for. One is "I hate this thing" which means they are not understanding the computer or the program. Another is "This program is all right" which means they are starting to understand. The last is "I like this program" which means I understand and feel comfortable with it.

# *3 Month Checkup Webinar*

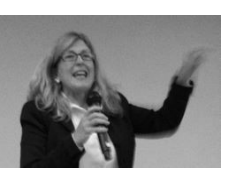

presented by Abby Stokes By Joe Durham

Through the magic of the Internet and Skype, Abby visited the QCS to follow up with ideas to her in person presentations earlier this year. We were able to learn from her fund of experience, knowledge and very able explanation of the computer world today.

She briefly surveyed important tips to prevent Identity Theft and then opened up the session for questions and answers. Abby emphasized that we are the most responsible parties in protecting identity.

There are some old school methods for protecting your identity in most circumstances. Don't lose your wallet. Carry only one Credit card. Do not carry your Medicare card with you which has your social security number. Report you loss immediately.

In the online world Abby observed that there are several important steps to take. Keep your computer updates current as these close security holes that Microsoft and Apple discover. Update your antivirus software regularly.

Our email behavior should be guided by simple common sense. Only open email from people you know. If you get an email from someone you know and it has an unreferenced attachment or contains only an internet link, do not open it, delete it!

These are the ways that hackers obtain your information and misuse it. Additionally, your bank or internet provider will never ask for your

password or personal information, so if an email requests that content delete it forthwith.

Create a hierarchy of three passwords. One for email, one for online shopping and one for banking. Make the password 8 characters in length with a combination of letters and numbers and perhaps making one of the characters a capital. The passwords should not contain any personal names, or common known personal preferences, but should be unique to yourself.

And if you shop online consider using one credit card only for online shopping. Or request a virtual, one time only credit card with a designated amount from your card company. In this way it cannot be used repeatedly. Abby noted that a virtual one time credit card is a good way to pay for an annual subscription so that it cannot be automatically renewed without your permission.

Finally she suggested we check and update our credit report status by going to:

**www.annualcreditreport.com** and downloading a Identity Theft kit from:

**www.spendonlife.com/idtheftkit.** She has also written a blog on phishing which is another identity theft method on her blog at **abbyandme.com**

The second half of Abby's webinar was devoted to Questions and Answers, of which there were several. Each questioner was invited to come up to the laptop webcam so Abby and they could interact through the Skype video. This method worked very well.

Q: How to you send a .docx document to someone who can't read them.

A: Abby replied that in Micosoft

Word you should use Save As and below the filename is an option to use the Word97/2003 format. This will leave the document with a .doc extension that can be read by all.

She noted that there is a method by which you can set Microsoft Word to save the files in .doc format only but it is a 6 step process which she will email to our group.

Q: Should you backup your data on flash (thumb) drives?

A: Flash drives are easily lost, and you can't write on them. It is better to backup your data to CDs or DVDs. Your can better identify your purpose with a felt tip marker. These formats are very stable and will with us a long time.

Q: What is Twitter?

A: Abby placed twitter in the blogging category, except that a tweet is limited to 140 characters. You can follow someone's tweet or you can reply to it or not. TV networks and the famous have twitter accounts you can follow.

Q: How do you organize files?

A: Use the right click button. A menu will appear, two places from the bottom is the rename function. Rename your files with a who, what, where, and time description. Any collection of 12 files or more deserves a separate subfolder to hold them. And back up your data!

Both Abby and the audience enjoyed the online conversation. It was easygoing, interactive, and informative. She is considering an update to her fine book, *Is This Thing On?* to incorporate the Windows 7 features available. She enjoyed her visit with us earlier this year and will consider further online Skype chats with our group as subjects and conditions warrant.

 **--continued on next page--**

# *SIG News!*

 All SIG are back in operation **(except the Microsoft Office SIG)**. Please consult the calendar on page 11 for all of these important meeting dates!

# *New Beginner Mini SIG*

As a follow up to Abby's webinar, we are offering a Beginner SIG using her book "*Is This Thing On*?". The first session will be Monday, October 4<sup>th</sup> at 7:00 PM at the Jewish Center.

# *Membership Corner*

 $\mathcal{L}_\text{max}$  , where  $\mathcal{L}_\text{max}$  , we have the set of the set of the set of the set of the set of the set of the set of the set of the set of the set of the set of the set of the set of the set of the set of the set of

Any New Members joining and Members renewing in the month of **September** your dues are Individual : \$25.00 Family: \$33.00

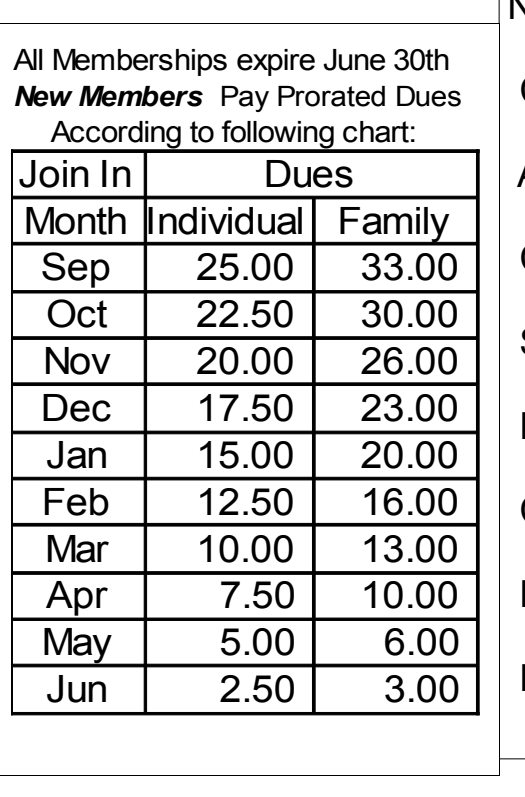

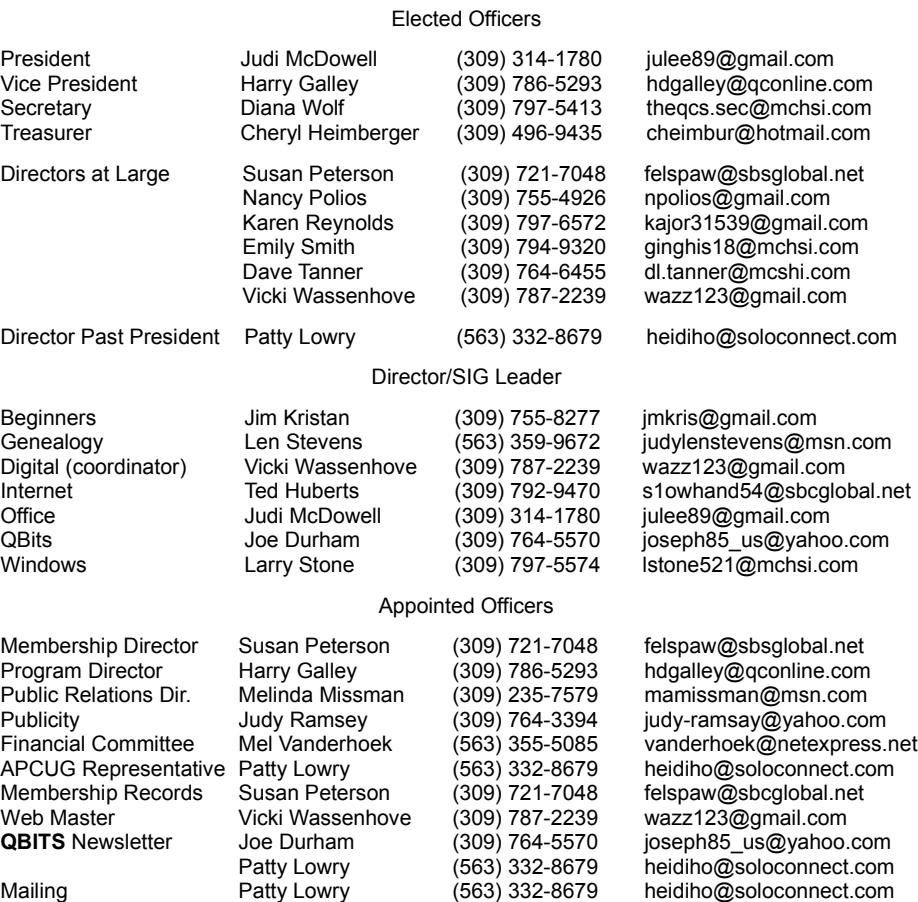

Officers 2010-2011

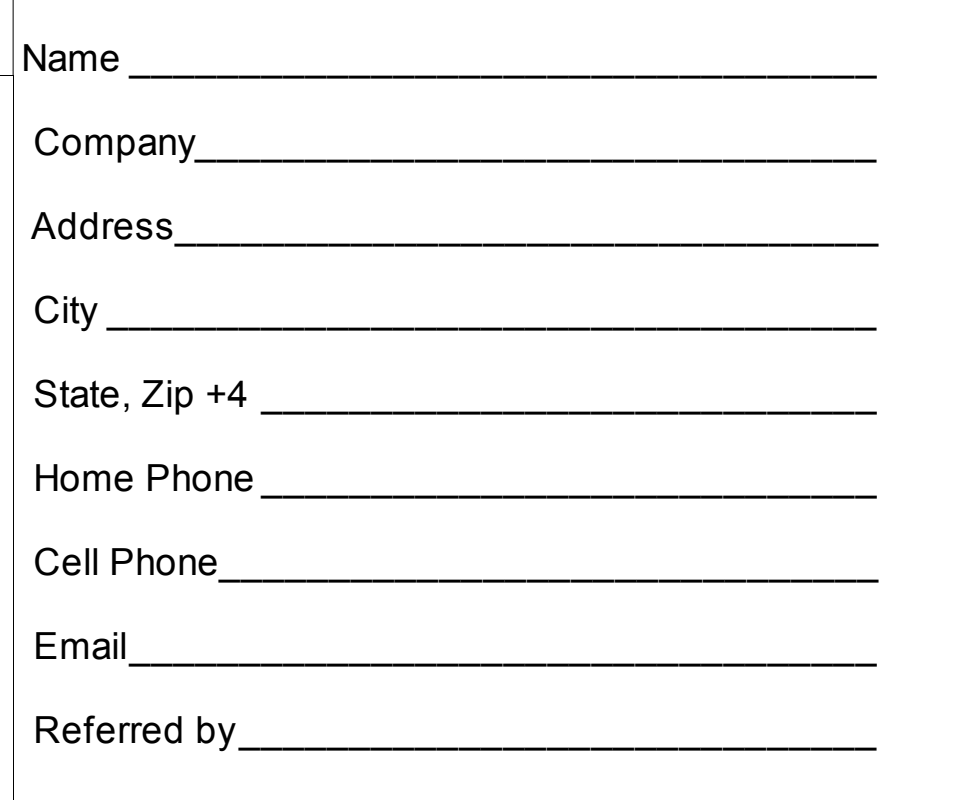

# QCS Meeting Dates – September 2010

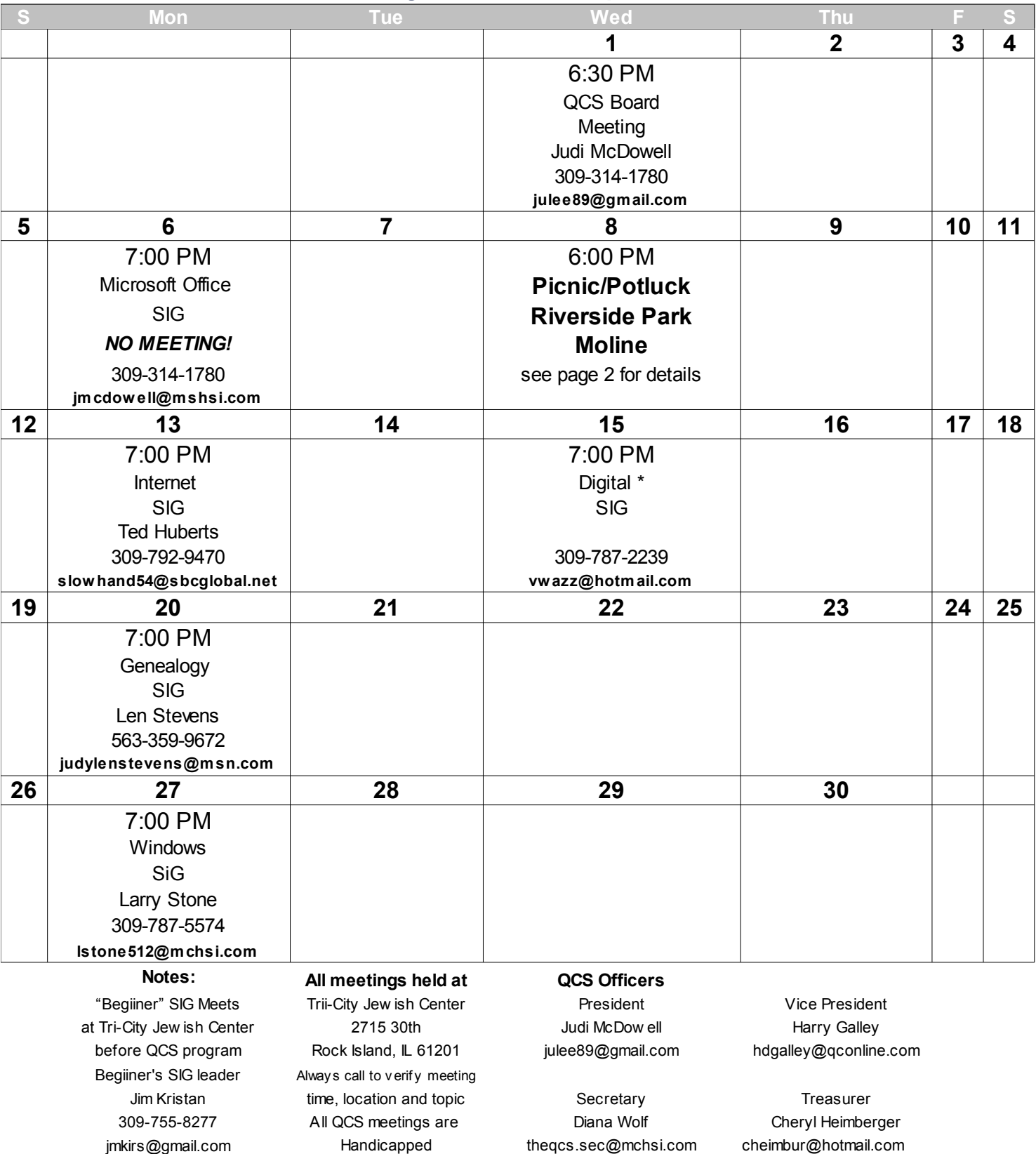

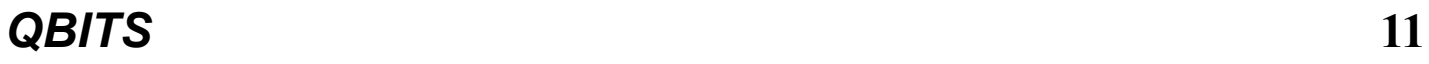

Quad Cities Computer Society c/o Cheryl Heimburger 17209 Cedar Rd East Moline IL 61244-9729

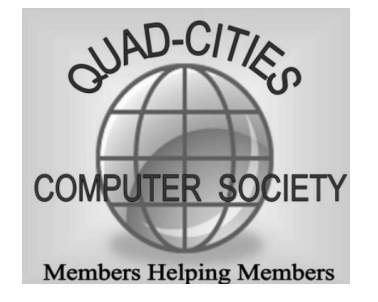

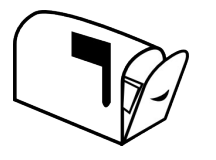

Moving? Send an address change to **felspaw@sbcglobal.net**

# **This Month in** *QBITS* **....**

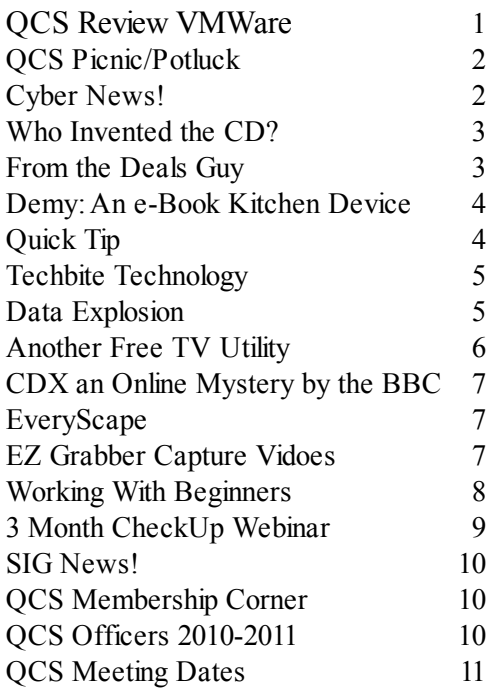

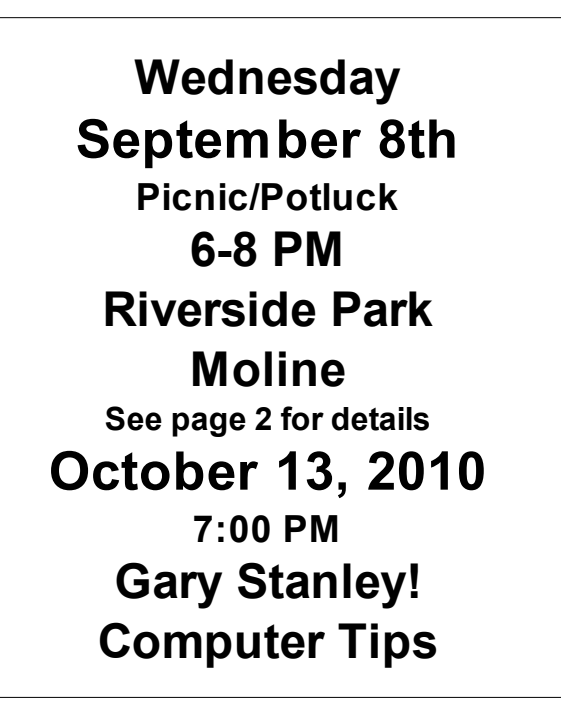